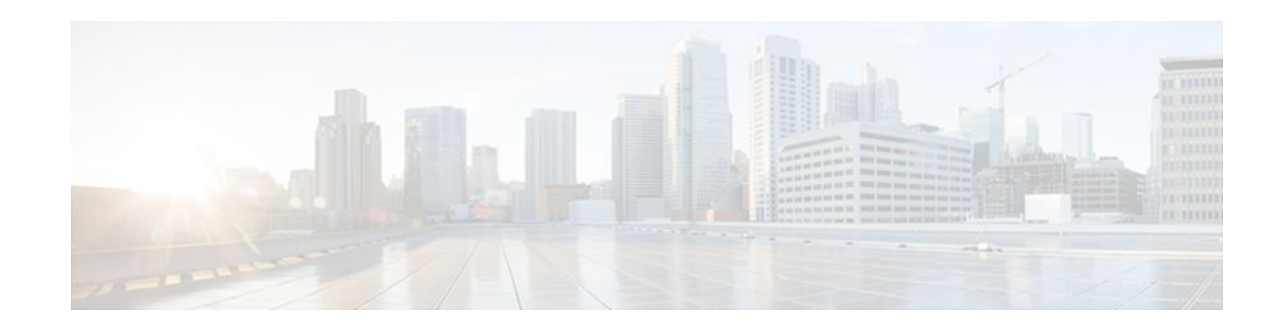

# **Per-User QoS via AAA Policy Name**

#### **Last Updated: January 15, 2012**

The Per-User QoS via AAA Policy Name feature provides the ability to download a policy name that describes quality of service (QoS) parameters for a user session from a RADIUS server and apply them for the particular session.

- Finding Feature Information, page 1
- Prerequisites for Per-User QoS via AAA Policy Name, page 1
- Information About Per-User QoS via AAA Policy Name, page 1
- [How to Configure Per-User QoS via AAA Policy Name](#page-1-0), page 2
- [Configuration Example for Per-User QoS via AAA Policy Name,](#page-2-0) page 3
- [Additional References,](#page-2-0) page 3
- [Feature Information for Per-User QoS via AAA Policy Name](#page-3-0), page 4
- [Glossary,](#page-4-0) page 5

### **Finding Feature Information**

Your software release may not support all the features documented in this module. For the latest feature information and caveats, see the release notes for your platform and software release. To find information about the features documented in this module, and to see a list of the releases in which each feature is supported, see the Feature Information Table at the end of this document.

Use Cisco Feature Navigator to find information about platform support and Cisco software image support. To access Cisco Feature Navigator, go to [www.cisco.com/go/cfn.](http://www.cisco.com/go/cfn) An account on Cisco.com is not required.

## **Prerequisites for Per-User QoS via AAA Policy Name**

Before you configure the Per-User QoS via AAA Policy Name feature, you must locally define on your router the policy whose name is received from the RADIUS server.

## **Information About Per-User QoS via AAA Policy Name**

## $\frac{1}{2}$ **CISCO**

Americas Headquarters: Cisco Systems, Inc., 170 West Tasman Drive, San Jose, CA 95134-1706 USA Effective with Cisco IOS Release 12.2(15)T, separate Cisco vendor-specific attributes (VSAs) are added for the service map.

• VSAs Added for Per-User QoS via AAA Policy Name, page 2

### <span id="page-1-0"></span>**VSAs Added for Per-User QoS via AAA Policy Name**

Two new VSAs have been added for the service map, and the VSAs will bypass the parser while applying the policy for a particular user or session. The new VSAs are as follows:

- vendor-id=9 (Cisco) Vendor type 37 for upstream traffic to input policy name
- vendor-id=9 (Cisco) Vendor type 38 for downstream traffic to output policy name

### **How to Configure Per-User QoS via AAA Policy Name**

To configure per-user QoS, use the authentication, authorization, and accounting (AAA) policy name that you have received from the RADIUS server. To configure QoS policy, refer to the How to Configure Per-User QoS via AAA Policy Name, page 2. [http://www.cisco.com/univercd/cc/td/doc/product/software/](http://www.cisco.com/univercd/cc/td/doc/product/software/ios122/122cgcr/fdial_c/fnsprt11/dafprusr.htm) [ios122/122cgcr/fdial\\_c/fnsprt11/dafprusr.htm](http://www.cisco.com/univercd/cc/td/doc/product/software/ios122/122cgcr/fdial_c/fnsprt11/dafprusr.htm)

• Monitoring and Maintaining Per-User QoS via AAA Policy Name, page 2

### **Monitoring and Maintaining Per-User QoS via AAA Policy Name**

To monitor and maintain per-user QoS using the AAA policy name, use the following **debug** commands:

#### **SUMMARY STEPS**

- **1. enable**
- **2. debug aaa authorization**
- **3. debug aaa per-user**

#### **DETAILED STEPS**

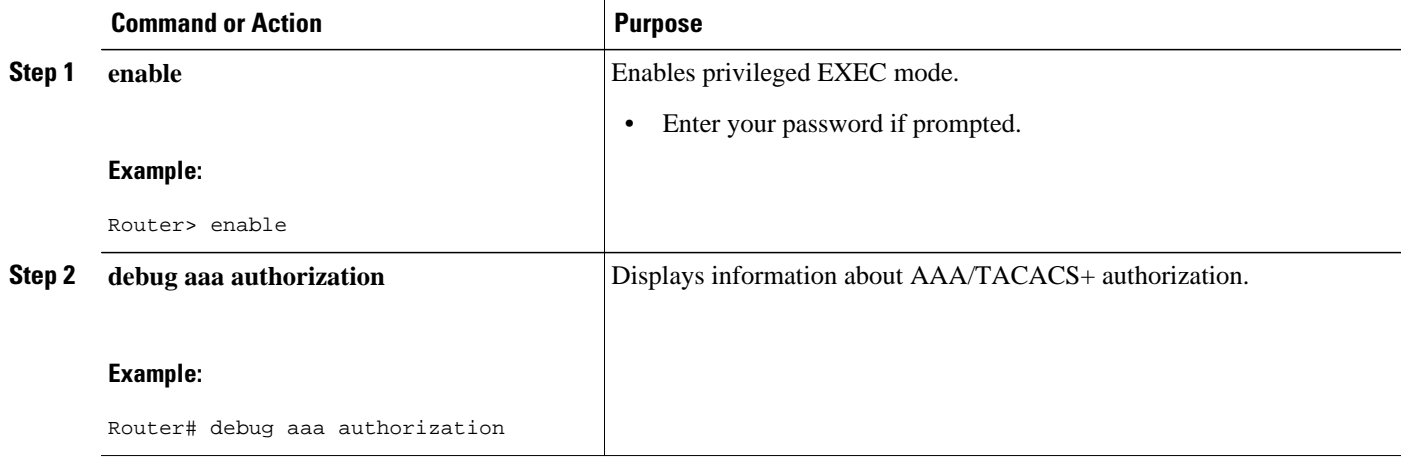

<span id="page-2-0"></span>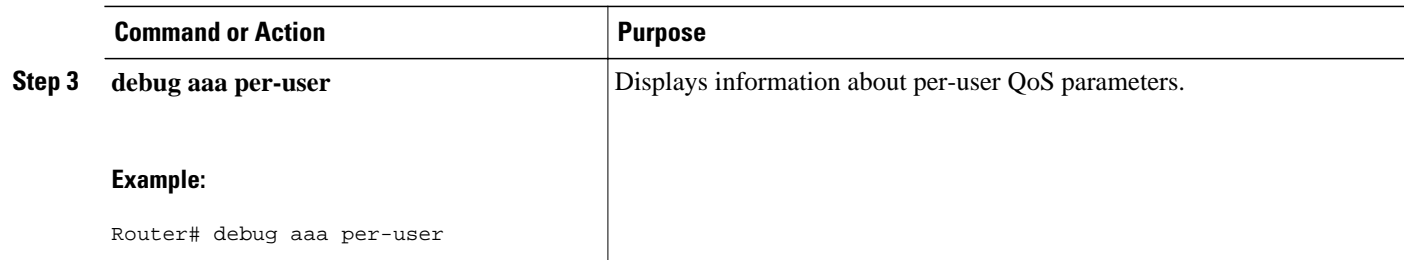

### **Configuration Example for Per-User QoS via AAA Policy Name**

The following example shows per-user QoS being configured using the AAA policy name "policy\_class\_1\_2":

```
!NAS configuration 
class-map match-all class1 
  match access-group 101 
class-map match-all class2 
  match qos-group 4 
  match access-group 101 
policy-map policy_class_1_2 
  class class1 
  bandwidth 3000 
  queue-limit 30 
  class class2 
  bandwidth 2000 
  class class-default 
  bandwidth 500 
!RADIUS Profile Configuration
peruser_qos_1 Password = "password1" 
  Service-Type = Framed, 
 Framed-Protocol = PPP, 
 Cisco:Cisco-avpair = "ip:sub-policy-In=ssspolicy"
!ssspolicy in the above line is the name of the policy.<br>peruser_qos_2 Password = "password1"
                  Password = "password1"
 Service-Type = Frame,
  Framed-Protocol = PPP, 
  Cisco:Cisco-avpair = "ip:sub-policy-Out=ssspolicy"
```
### **Additional References**

The following sections provide references related to the Per-User QoS via AAA Policy Name.

#### **Related Documents**

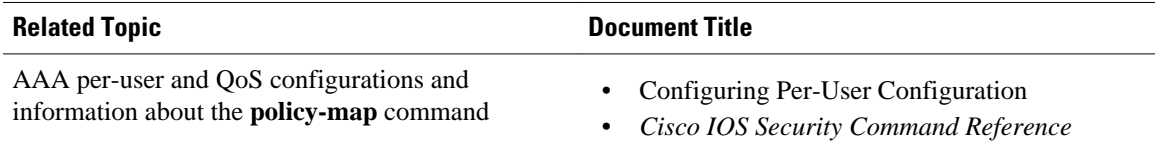

<span id="page-3-0"></span>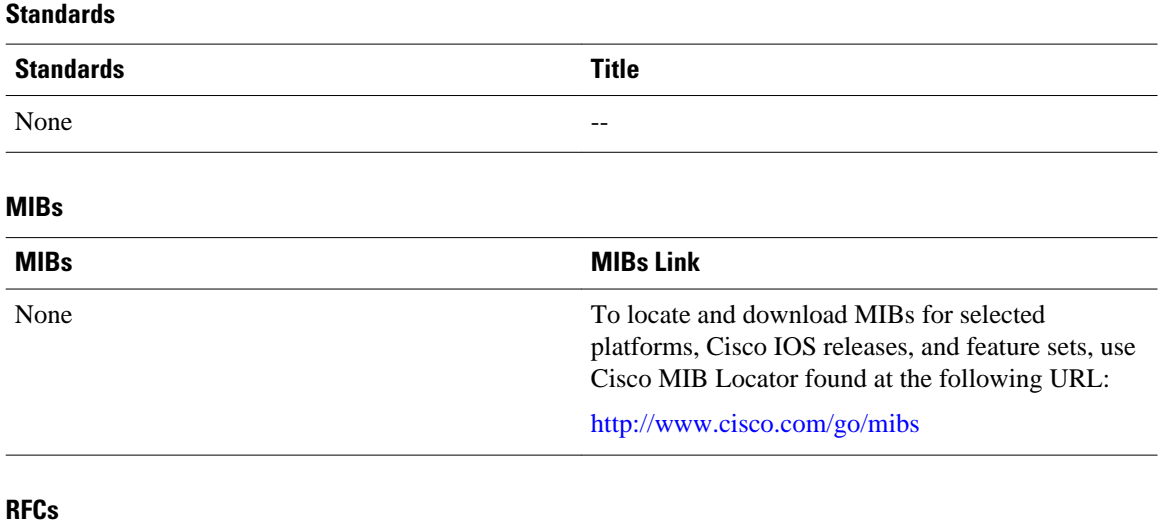

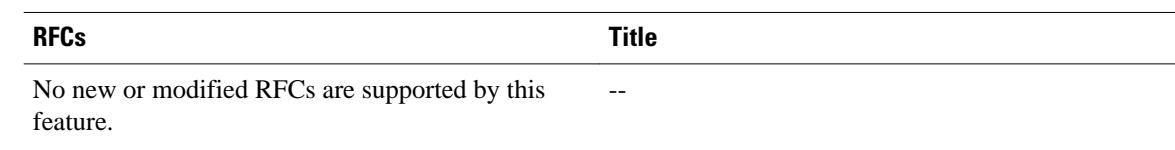

#### **Technical Assistance**

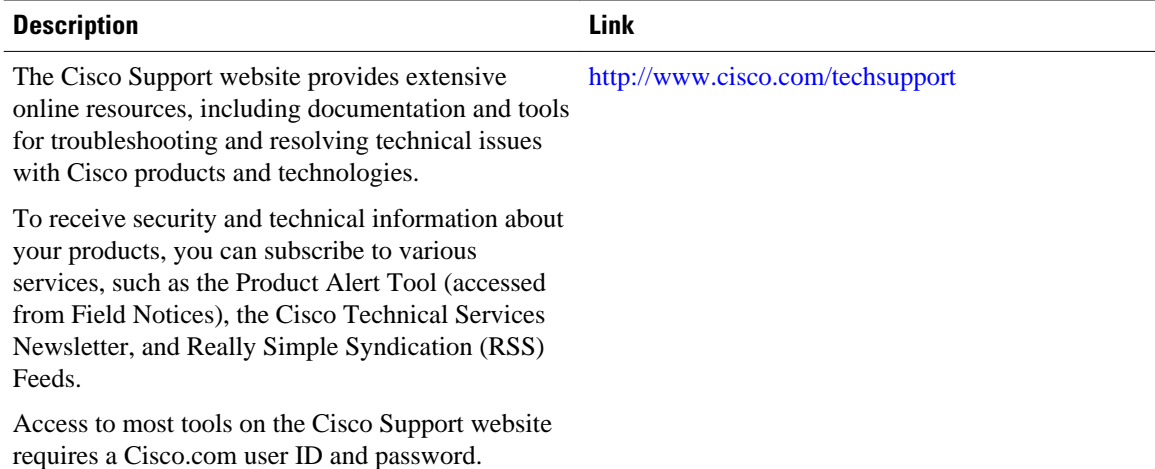

### **Feature Information for Per-User QoS via AAA Policy Name**

The following table provides release information about the feature or features described in this module. This table lists only the software release that introduced support for a given feature in a given software release train. Unless noted otherwise, subsequent releases of that software release train also support that feature.

Use Cisco Feature Navigator to find information about platform support and Cisco software image support. To access Cisco Feature Navigator, go to [www.cisco.com/go/cfn.](http://www.cisco.com/go/cfn) An account on Cisco.com is not required.

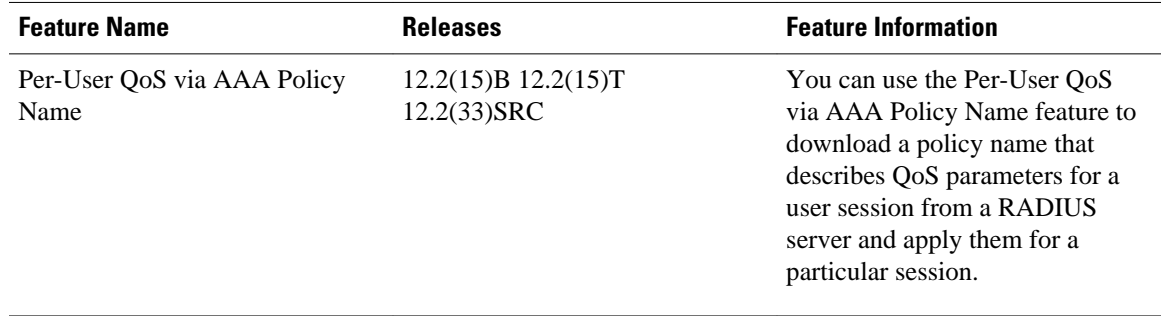

<span id="page-4-0"></span>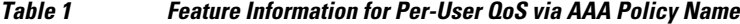

### **Glossary**

**RADIUS** --Remote Authentication Dial-In User Service. RADIUS is a database for authenticating modem and ISDN connections and for tracking connection time.

**VSA** --vendor-specific attribute. A VSA is an attribute that has been implemented by a particular vendor. It uses the attribute Vendor-Specific to encapsulate the resulting AV pair: essentially, Vendor-Specific = protocol:attribute = value.

Any Internet Protocol (IP) addresses and phone numbers used in this document are not intended to be actual addresses and phone numbers. Any examples, command display output, network topology diagrams, and other figures included in the document are shown for illustrative purposes only. Any use of actual IP addresses or phone numbers in illustrative content is unintentional and coincidental. © 2000-2009 Cisco Systems, Inc. All rights reserved.

Cisco and the Cisco logo are trademarks or registered trademarks of Cisco and/or its affiliates in the U.S. and other countries. To view a list of Cisco trademarks, go to this URL: [www.cisco.com/go/trademarks.](http://www.cisco.com/go/trademarks) Third-party trademarks mentioned are the property of their respective owners. The use of the word partner does not imply a partnership relationship between Cisco and any other company. (1110R)

Any Internet Protocol (IP) addresses and phone numbers used in this document are not intended to be actual addresses and phone numbers. Any examples, command display output, network topology diagrams, and other figures included in the document are shown for illustrative purposes only. Any use of actual IP addresses or phone numbers in illustrative content is unintentional and coincidental.

© 2012 Cisco Systems, Inc. All rights reserved.